IBM Cúram Social Program Management Versão 6.0.5

# *Guia do Cúram System Configuration*

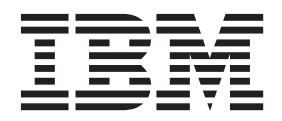

**Nota**

Antes de usar essas informações e o produto suportado por elas, leia as informações em ["Avisos" na página 27](#page-34-0)

#### **Revisado: Março 2014**

Esta edição aplica-se ao IBM Cúram Social Program Management v6.0.5 e a todas as liberações subsequentes, até que seja indicado de outra forma em novas edições.

Licensed Materials - Property of IBM.

#### **© Copyright IBM Corporation 2012, 2013.**

© Cúram Software Limited. 2011. Todos os direitos reservados.

# **Índice**

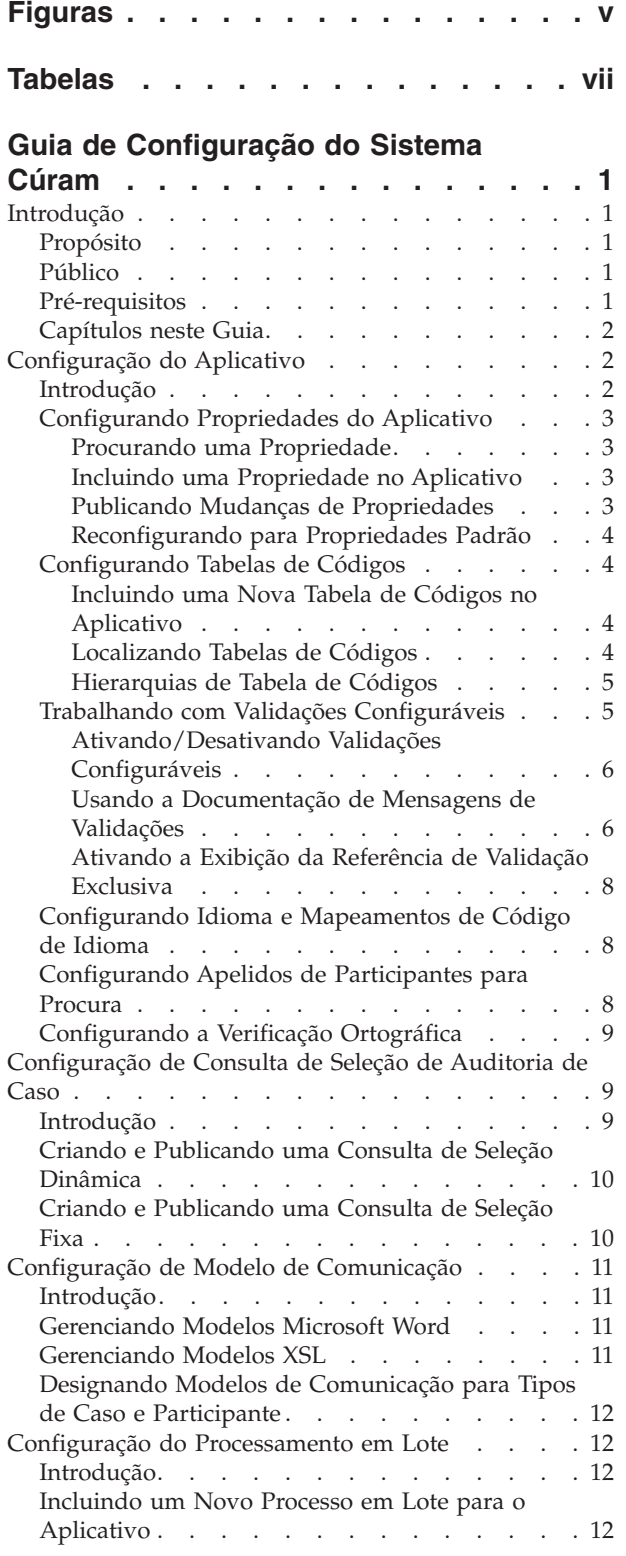

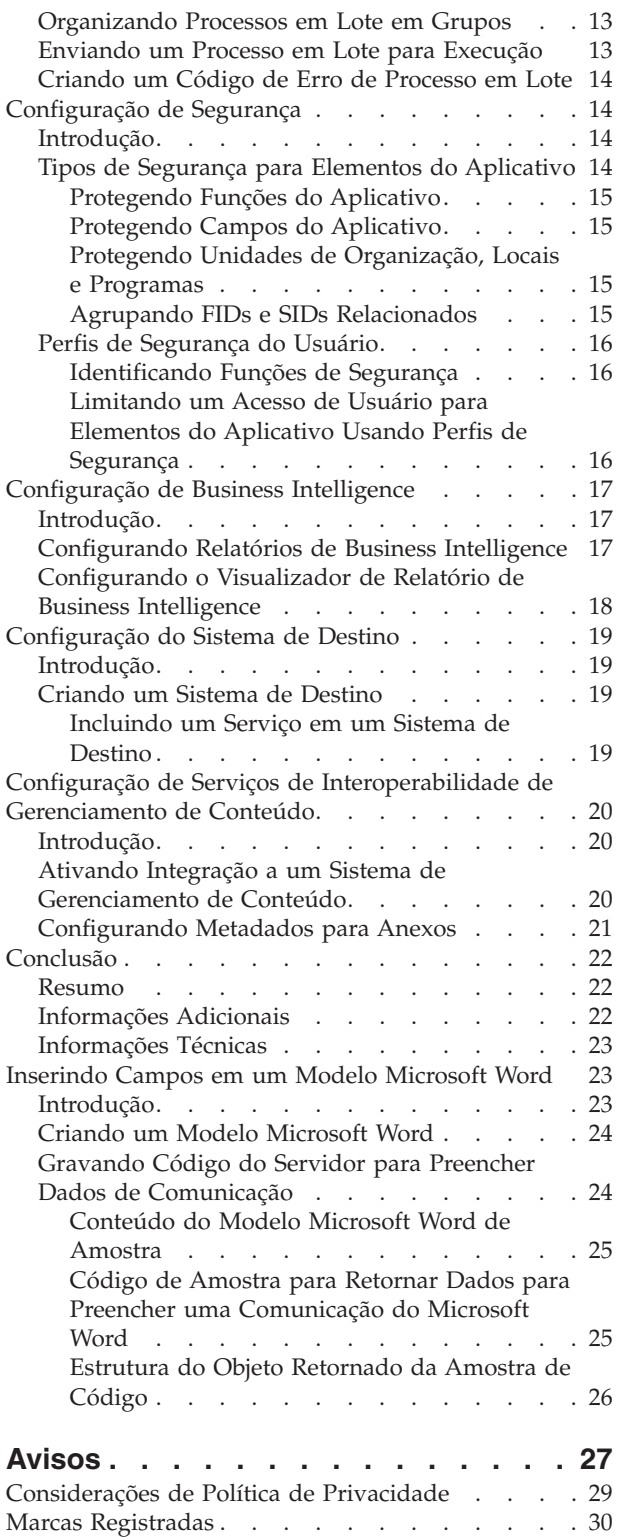

# <span id="page-4-0"></span>**Figuras**

- [1. Conteúdo do Modelo Microsoft Word de](#page-32-0)
- Amostra . . . . . . . . . . . . 25 [2. Código de Amostra para Retornar Dados para](#page-33-0) [Preencher uma Comunicação do Microsoft](#page-33-0) Word. . . . . . . . . . . . . . 26
- [3. Estrutura do Objeto Retornado da Amostra de](#page-33-0) Código [. . . . . . . . . . . . . . 26](#page-33-0)

# <span id="page-6-0"></span>**Tabelas**

Relatório BIRT . . . . . . . . . . 18

[1. Opções de Configuração do Relatório BIRT 18](#page-25-0)<br>2. Opções de Configuração do Visualizador de [2. Opções de Configuração do Visualizador de](#page-25-0) [3. Elementos de Metadados](#page-29-0) . . . . . . . . [22](#page-29-0)

© Copyright IBM Corp. 2012, 2013 **vii**

# <span id="page-8-0"></span>**Guia de Configuração do Sistema Cúram**

Uma ampla variedade de funções no aplicativo Cúram pode ser configurada administrativamente. É possível configurar: propriedades do aplicativo, consultas de seleção de auditoria de caso, modelos de comunicação, processos em lote, configurações de segurança, relatórios de inteligência de negócios, sistemas alvo, serviços de interoperabilidade de gerenciamento de conteúdo.

### **Introdução**

# **Propósito**

O propósito deste guia é fornecer uma visão geral das opções de configuração que estão disponíveis para os administradores de sistema para gerenciar partes do aplicativo. Para entender completamente os serviços de administração para o aplicativo, este guia deve ser lido em conjunto com o Guia de Administração de Locais do Cúram e o Guia de Administração de Organização do Cúram.

A administração do sistema inclui uma funcionalidade para gerenciar um amplo espectro de elementos que impactam a operação do aplicativo. A administração do sistema requer alguma familiaridade com termos técnicos, já que determinados componentes de administração do sistema só podem ser criados durante o desenvolvimento de aplicativos. Por exemplo, a execução de processos em lote é solicitada a partir do módulo de administração do sistema; entretanto, os processos em lote em si só podem ser projetados e implementados como parte do desenvolvimento de aplicativos.

Outros componentes de aplicativos podem ser mantidos como parte da administração do sistema, mas ainda devem ser referenciados no aplicativo como parte do desenvolvimento de aplicativos. Isto inclui tabelas de códigos e tabelas de taxas.

Para entender melhor esses conceitos, o guia deve ser lido integralmente.

### **Público**

Este guia é destinado para analistas de negócios e administradores de sistema empregados pela organização. Assume-se que este público tenha um grande conhecimento das necessidades de negócios da organização. Um conhecimento completo do aplicativo é necessário para ler este documento. Para a maior parte, este documento assume um baixo nível de conhecimento técnico de seus leitores, entretanto, há certos aspectos da administração do sistema que estão vinculados ao aplicativo, e portanto, pode introduzir determinados termos mais familiares para um leitor com uma maior formação técnica.

### **Pré-requisitos**

Assume-se que o leitor esteja familiarizado com os conceitos básicos de Gerenciamento de Empresa Social. Em particular, assume-se que o leitor esteja familiarizado com as tarefas administrativas necessárias para gerenciar uma organização de empresa social, tal como o gerenciamento de usuários do sistema, segurança do usuário e a hierarquia de relatórios da organização.

# <span id="page-9-0"></span>**Capítulos neste Guia**

A lista a seguir descreve os capítulos dentro deste guia:

#### **Configuração do Aplicativo**

Este capítulo abrande uma faixa de opções de configuração, incluindo propriedades do aplicativo, tabelas de código e configuração do código do idioma. Ele também abrange configuração de apelido do participante.

#### **Configuração de Consulta de Seleção de Auditoria de Caso**

Este capítulo abrange configuração de consultas de seleção de auditoria de caso.

#### **Configuração de Modelo de Comunicação**

Este capítulo fornece uma visão geral das opções de configuração disponíveis para modelos de comunicação.

#### **Configuração de Segurança**

Este capítulo fornece uma visão geral das opções de configuração para administração de segurança.

#### **Configuração do Processamento em Lote**

Este capítulo fornece uma visão geral das opções de configuração de processamento em lote.

#### **Configuração de Relatório e Visualizador do Business Intelligence**

Este capítulo fornece uma visão geral das opções de configuração do sistema para o visualizador do Business Intelligence e relatórios associados.

#### **Configuração do Sistema de Destino**

Este capítulo abrange as opções de configuração básica disponíveis no aplicativo de administração do sistema para sistemas de destino.

### **Configuração do Aplicativo**

### **Introdução**

Este capítulo abrange uma variedade de opções de configuração específicas para a execução do aplicativo de tempo de execução. Isto inclui configuração de propriedades, tabelas de códigos e configuração de código de idioma. Ele também abrange apelidos de participantes.

Propriedades do aplicativo são utilizadas no aplicativo para configurar determinadas partes do aplicativo de tempo de execução. Como tal, elas fornecem um meio para o administrador do sistema customizar o aplicativo para se adequar às necessidades da organização, sem ter que construir e reimplementar o aplicativo.

Tabelas de códigos contêm códigos para itens que aparecem nos campos suspensos. Tabelas de códigos são usadas para economizar espaço no banco de dados de aplicativo. Ao armazenar seleções de campos suspensos como códigos em vez de texto completo da seleção, uma grande quantidade de espaço pode ser economizada no banco de dados. Por exemplo, em vez de armazenar a etnia 'Índio Americano' ou 'Nativo do Alasca' no banco de dados, o aplicativo pode armazenar o código "ETH4". Tabelas de códigos permitem a localização de campos suspensos. A localização permite que campos suspensos contenham valores apropriados ao idioma e dialeto de um usuário.

Códigos de idioma identificam um idioma e uma região geográfica específica. A localização do aplicativo é suportada em um número de diferentes idiomas. Cada idioma suportado é especificado por um mapeamento de código de idioma. Por exemplo, inglês é mapeado para o código de idioma en.

# <span id="page-10-0"></span>**Configurando Propriedades do Aplicativo**

As seções abaixo descrevem como propriedades do aplicativo podem ser configuradas. Propriedades do aplicativo são variáveis que são usadas pelo sistema de uma variedade de maneiras; por exemplo, algumas propriedades alteram a funcionalidade fornecida pelo sistema e, portanto, permitem que o sistema seja configurado para se adequar às necessidades de uma organização. Os valores para estas variáveis podem ser mantidos durante o tempo de execução, fornecendo assim um mecanismo para alterar a funcionalidade dinamicamente sem a necessidade de passar por um ciclo completo de desenvolvimento para implementar mudanças. Um exemplo de uma destas variáveis é a propriedade que denota o formato de data padrão usado pelo aplicativo, *curam.misc.app.defaultdateformat*. O valor desta propriedade pode ser 'Date\_mdy\_ext' ou ele pode ser alterado para 'Date\_dmy\_ext'.

### **Procurando uma Propriedade**

As propriedades podem ser procuradas e filtradas por código de idioma e categoria. Categorias de propriedades geralmente são divididas entre as categorias Aplicativos e Infraestrutura. As categorias agrupam tipos de propriedades semelhantes em conjunto para simplificar o gerenciamento de tipos de propriedades relacionadas. Por exemplo, um tipo de categoria da propriedade é 'Aplicativo - Configurações de Endereço'. Esta categoria da propriedade contém todas as propriedades que se relacionam às configurações de endereço no aplicativo.

#### **Incluindo uma Propriedade no Aplicativo**

Propriedades podem ser incluídas no aplicativo. Informações mantidas para cada propriedade incluem o código de idioma, valor atual, valor padrão e a categoria da propriedade. O valor padrão especifica o valor para o qual a propriedade do aplicativo será reconfigurada se um usuário reconfigurar os padrões de propriedade para o aplicativo. O código de idioma é usado principalmente para distinguir o idioma para a descrição da propriedade e o nome de exibição, por exemplo, *en-US* (inglês dos Estados Unidos). O nome de exibição é o nome da propriedade exibido para um usuário. Por exemplo, a propriedade do servidor de email que é usada pelo aplicativo teria um nome de exibição, *curam.notification.notificationemailserver*. A descrição fornece informações mais detalhadas sobre a funcionalidade da propriedade. Ambos o nome de exibição e a

descrição devem ser escritos na linguagem descrita na configuração do código de idioma.

**Criando uma Descrição da Propriedade:** Descrições das propriedades são usadas para fornecer descrições em diversos idiomas para propriedades do aplicativo. Uma descrição da propriedade inclui o código de idioma, nome de exibição e a descrição para a propriedade. Usar descrições da propriedade em diversos idiomas assegura que usuários em diversos códigos de idioma poderão entender as propriedades do aplicativo. Apenas uma descrição da propriedade pode ser inserida para cada código de idioma.

#### **Publicando Mudanças de Propriedades**

As mudanças feitas nas propriedades não são propagadas para o aplicativo até que as mudanças sejam publicadas. As propriedades do aplicativo têm uma configuração dinâmica, que determina se as mudanças publicadas na propriedade do aplicativo irão ou não afetar dinamicamente o sistema. Se uma propriedade for definida como estática, então as mudanças publicadas nesta propriedade não

<span id="page-11-0"></span>entrarão em vigor até que o sistema seja reinicializado. O motivo pelo qual as mudanças de propriedades estáticas não entrarão em vigor até a reinicialização é que as propriedades estáticas contêm informações que não podem ser atualizadas enquanto o aplicativo é executado. Um exemplo de uma propriedade estática seria 'curam.db.type=DB2', que indica uma conexão com um banco de dados DB2®. Esta conexão não pode ser interrompida enquanto o aplicativo está em execução. Portanto, se o valor for alterado para 'curam.db.type=ORACLE', que indica uma conexão com um banco de dados Oracle, esta mudança não poderá ser implementada até que o servidor seja reinicializado.

#### **Reconfigurando para Propriedades Padrão**

As propriedades do aplicativo podem ser reconfiguradas para seus valores de propriedades padrão. As propriedades do aplicativo que possuem uma configuração dinâmica serão alteradas imediatamente. As propriedades estáticas serão reconfiguradas para seu valor padrão após o servidor ser reinicializado.

### **Configurando Tabelas de Códigos**

Uma tabela de código é constituída por um número de itens de tabela de códigos; cada item de tabela de códigos representa uma seleção em um campo suspenso. A maior parte das informações da tabela de código está contida dentro dos itens de tabela de códigos. Um item de tabela de códigos contém o código real que será armazenado no banco de dados do aplicativo quando tal item de tabela de códigos é selecionado em um campo suspenso no aplicativo de tempo de execução. Além disso, ela contém uma descrição, que é o texto que irá realmente ser exibido em um campo suspenso e a configuração de idioma, que contém as informações relativas à localização do item de tabela de códigos.

Uma tabela de códigos possui um item de tabela de códigos padrão. Este é o item de tabela de códigos para o qual um campo suspenso é configurado por padrão.

#### **Incluindo uma Nova Tabela de Códigos no Aplicativo**

Novas tabelas de códigos podem ser incluídas no aplicativo. Um nome exclusivo deve ser inserido. Uma vez designados, os itens de tabela de códigos podem então ser incluídos na tabela. A ordem na qual os itens de tabela de códigos são exibidos pode ser especificada. Itens de tabela de códigos podem ser configurados como selecionáveis. Se o indicador selecionável estiver configurado, o item de tabela de códigos aparecerá no campo suspenso preenchido pela tabela de códigos pai. Um código de idioma também pode ser configurado para os itens de tabela de códigos.

As mudanças feitas nas tabelas de códigos ou itens de tabela de códigos não são propagadas para os campos suspensos do aplicativo até que as mudanças sejam publicadas (ou até que o servidor de aplicativos seja reinicializado).

#### **Localizando Tabelas de Códigos**

Os campos suspensos da tabela de códigos podem ser localizados. Campos suspensos localizados contêm valores apropriados para o idioma e país de um usuário. A combinação de idioma e país é conhecida como *código de idioma*. Exemplos de códigos de idioma incluem en-US (inglês dos Estados Unidos), en-GB (inglês do Reino Unido) e es-US (Espanhol dos Estados Unidos).

Ao usar códigos de idioma, o aplicativo pode exibir diferentes listas suspensas para usuários com códigos de idioma diferentes. Por exemplo, se o código de idioma de um usuário for configurado como espanhol dos Estados Unidos, um campo suspenso para os dias da semana podem exibir os valores Lunes, Martes, <span id="page-12-0"></span>Jueves, etc. Reciprocamente, o código de idioma do usuário for configurado como inglês dos Estados Unidos, então o mesmo campo suspenso pode exibir os valores Monday, Tuesday, Wednesday, etc.

Há duas configurações de item de tabela de códigos aplicáveis à localização do campo suspenso. A primeira é a configuração da descrição. Este é o texto que um usuário realmente verá em um campo suspenso. A segunda configuração é idioma; esta configuração faz referência ao código de idioma do item de tabela de códigos. Observe que embora esta configuração seja nomeada idioma para torná-la mais compreensível, ela realmente faz referência a um código de idioma, que contém as informações de idioma e país.

Em ambientes com diversos códigos de idioma, uma versão específica do código de idioma de cada item de tabela de códigos deve ser registrada para todas as tabelas de códigos. Por exemplo, imagine uma tabela de códigos que descrevia os dias da semana em um ambiente no qual ambos inglês e espanhol eram usados. Esta tabela de códigos requereria dois itens de tabela de códigos com um valor de código de DAY1 - um item de tabela de códigos em inglês com uma descrição de Monday e um item de tabela de códigos em espanhol com uma descrição de Lunes. Ter um código específico de idioma para cada dia da semana assegura que os usuários sejam apresentados com todos os dias da semana, não importa qual idioma é exibido pelo aplicativo.

### **Hierarquias de Tabela de Códigos**

Tabelas de códigos podem ser usadas para agrupar outras tabelas de códigos em uma hierarquia. Qualquer número de tabelas de códigos pode ser incluído em uma hierarquia de tabela de códigos. Uma hierarquia de tabelas de códigos permite que os valores disponíveis para seleção no campo suspenso para uma tabela de códigos a ser determinada pelo valor selecionado no campo suspenso para outra tabela de códigos. Por exemplo, os valores disponíveis ao selecionar o tipo de cuidado especial a ser registrado para um participante podem ser derivados da categoria de cuidado especial selecionada. As hierarquias de tabela de códigos podem ser visualizadas e modificadas a partir do aplicativo de administração do sistema. Para obter mais informações sobre hierarquias de tabelas de códigos, consulte o Guia para Desenvolvedores de Servidor.

# **Trabalhando com Validações Configuráveis**

As validações são utilizadas em todo o aplicativo para manter controle sobre os dados inseridos por usuários, por exemplo, para forçar a integridade de dados ou para evitar a entrada de dados inconsistentes. Um exemplo de uma validação é "A Data de Início da Função do Participante do Caso não deve ser posterior à Data de Encerramento do Caso - "%1d"". Isto é exibido quando um usuário tenta incluir um membro de caso para um caso com uma data de início que ocorre depois da data de encerramento do caso.

Embora todas as validações incluídas no aplicativo sejam executadas durante o processamento, por padrão, algumas validações foram verificadas para não serem necessárias, visto que elas não terão nenhum impacto no processamento do sistema, se não forem executadas. Essas validações foram predefinidas como validações configuráveis e podem ser desativadas por uma agência.

O aplicativo de administração do sistema fornece uma agência com a capacidade de procurar e desativar as validações identificadas como validações configuráveis. Todas as outras validações não podem ser mantidas no aplicativo e serão executadas durante o processamento.

<span id="page-13-0"></span>Se uma organização tiver um requisito para desativar uma validação que não está identificada como uma validação configurável, um caso de suporte deverá ser levantado para solicitar que a validação se torne configurável. A validação então será analisada e uma determinação feita indicando se ela pode ou não ser reclassificada como uma validação configurável.

### **Ativando/Desativando Validações Configuráveis**

As validações identificadas como validações configuráveis podem ser desativadas ou ativadas por um administrador. A referência de validação exclusiva de uma validação, ou seja, bpocaseparticipantrole.

err\_caseparticipantrole\_xfv\_from\_date\_caseheader\_end\_date|a|, é usada para procurar e recuperar uma validação. A referência de validação para uma validação pode ser identificada usando a Documentação HTML da Mensagem de Validação, conforme descrito posteriormente nessa seção.

Para o aplicativo distinguir exclusivamente validações, a referência de validação para cada validação configurável é composta de uma combinação do ID do catálogo de mensagens e de uma constante alfabética usados para distinguir entre as validações usadas em módulos diferentes. Além disso, a referência de validação para as validações que usam o mesmo texto de mensagem que outras validações em um módulo também terão uma constante numérica anexada no término. Essas constantes são arbitrariamente designadas sem nenhum significado específico para as letras e números usados.

A procura disponível no aplicativo de administração do sistema apenas retornará validações identificadas como validações configuráveis e será uma correspondência exata à referência de validação exclusiva inserida.

Um administrador pode visualizar informações sobre se a validação configurável está ativada ou desativada atualmente e se pode selecionar para desativar ou ativar a validação, conforme necessário. As validações desativadas não serão executadas durante o processamento do sistema.

Os administradores também podem visualizar uma lista de todas as validações que atualmente estão desativadas ao deixar o campo de procura em branco.

A próxima seção descreve a documentação que a organização pode usar para identificar quais validações foram verificadas e identificadas como validações configuráveis. Essa documentação também fornece a referência de validação exclusiva para cada validação que pode ser usada para procurar a validação no aplicativo de administração do sistema.

### **Usando a Documentação de Mensagens de Validações**

Para determinar quais validações são identificadas como validações configuráveis que podem ser desativadas, as organizações podem consultar a documentação Mensagens de Validação fornecida no formato HTML como parte dos instaladores de desenvolvimento. Na execução do instalador de desenvolvimento, essa documentação está localizada na pasta 'Doc' de nível superior na base do código instalado. A página inicial da documentação Mensagens de Validação é acessada selecionando o arquivo index.html localizado na pasta ValidationMessages/html.

Uma lista das validações referenciadas por cada método de uma classe de fachada pode ser visualizada ao selecionar o link "Índice de Fachadas de A a Z" da página inicial da documentação, selecionando um Nome de Classe de Fachada e, em seguida, selecionando um método.

Uma lista das validações referenciadas por cada método de uma tela também pode ser visualizada ao selecionar o link "Índice de Telas de A a Z" da página inicial da documentação, selecionando um Nome de Tela e, em seguida, selecionando um método.

Para cada validação, a referência de validação e o texto de mensagem de validação são fornecidos. Por exemplo, para a validação usada para evitar que a data de início de uma função de participante de caso seja posterior à data de encerramento de um caso, a referência de validação do BPOCASEPARTICIPANTROLE.ERR\_ CASEPARTICIPANTROLE\_XFV\_

FROM\_DATE\_CASEHEADER\_END\_DATE e o texto de mensagem de validação "A data de início da Função do Participante de Caso não deve ser posterior à data de encerramento do Caso - "%1d"." serão exibidos.

Para cada validação, a documentação também exibe se a validação é configurável ou não. Todas as validações configuráveis foram verificadas para não terem impacto no processamento do sistema, se elas não forem executadas e puderem ser desativadas por uma agência. Se a validação não estiver indicada para ser uma validação configurável, em seguida, a organização não poderá desativar a validação no aplicativo de administração do sistema e deverá levantar um caso de suporte, se houver um requisito para poder desativar a validação.

Além disso, uma seção Mensagens Configuráveis lista todas as validações identificadas como validações configuráveis, incluindo as fachadas a partir das quais as validações são referenciadas. Essa seção é acessada ao selecionar o link "Índice de Mensagens Configuráveis de A a Z" a partir da página inicial da documentação. A organização pode usar essa lista para determinar a referência de validação exclusiva necessária para procurar e desativar a validação como parte da administração do sistema.

Por exemplo, se a organização desejar identificar as validações que existirem e forem configuráveis como parte do processo do membro de caso de modificação, ela pode selecionar a opção "Índice de Telas de A a Z" na página inicial da documentação, inserir "modifyCaseMember" para filtrar a lista das telas, selecionar a tela "Case\_modifyCaseMemberFromList.uim", selecionar a referência de fachada "Case.modifyCaseMember" e, em seguida, visualizar uma lista de validações, incluindo se cada validação é uma validação configurável ou não.

Se a organização localizar que a validação

BPOCASEPARTICIPANTROLE.ERR\_CASEPARTICIPANTROLE\_XFV FROM\_DATE\_CASEHEADER\_FROM\_DATE é configurável, ela poderá, em seguida, fazer referência cruzada da validação com a lista de validações configuráveis para identificar o ID de referência de validação exclusiva para a validação. Isso é feito usando a Referência de Fachada e os filtros Referência de Mensagem. Se o nome do método "modifyCaseMember" for inserido no filtro Referência de Fachada e a referência de validação

BPOCASEPARTICIPANTROLE.ERR\_CASEPARTICIPANTROLE\_XFV\_ FROM\_DATE\_CASEHEADER\_FROM\_DATE for inserida no filtro Referência de Mensagem, uma referência de validação exclusiva de bpocaseparticipantrole.err\_caseparticipantrole\_xfv\_from\_date\_caseheader\_from\_date|a| será exibida para a validação.

err\_caseparticipantrole\_xfv\_from\_date\_caseheader\_from\_date|a| é exibido para a validação.

Se mais de uma referência de validação exclusiva for exibida para uma determinada combinação de Referência de Fachada e Referência de Mensagem, a <span id="page-15-0"></span>organização poderá determinar qual referência de validação exclusiva será desativada ativando a exibição da referência de validação exclusiva no aplicativo ao lado do texto de mensagem de validação exibido quando o processamento de negócios for executado, o que resultará na validação que está sendo chamada. Isso resultará, na maioria dos casos, na exibição de apenas uma referência de validação, que é a validação que deve ser desativada. No evento improvável de que mais de uma referência de validação seja exibida quando o processo de negócios for executado, isso apresentará uma situação na qual a mesma validação está sendo executada duas vezes durante o mesmo processo de negócios e ambas devem ser exibidas.

Observe que todas as entradas de catálogo de mensagens referenciadas por um método são exibidas para cada método na documentação Mensagens de Validação; portanto, outros tipos de mensagens, como por exemplo, mensagens de infraestrutura e mensagens usadas para criação de log também podem ser exibidas juntamente com as mensagens de validação. Além disso, para cada método a documentação também exibe todas as mensagens referenciadas por qualquer método chamado pelo método, e portanto, em alguns casos, as mensagens são listadas que não são, necessariamente, chamadas pela tela que usa o método.

A seção a seguir fornece detalhes adicionais sobre como ativar a exibição do ID da referência de validação exclusiva no aplicativo.

### **Ativando a Exibição da Referência de Validação Exclusiva**

As organizações também podem identificar a referência de validação exclusiva para uma validação ativando a propriedade do aplicativo curam.validationmanager.displayreference.enabled. Essa propriedade do aplicativo ativa a exibição da referência de validação exclusiva além do texto de mensagem de validação exibido no aplicativo. A referência de validação exclusiva poderá, em seguida, ser usada para procurar e desativar ou ativar a validação, se ela for uma validação configurável. Observe que em determinadas circunstâncias, tais como para validações que não são controladas pelo gerente de validação, nenhuma referência de validação será exibida, mesmo quando a propriedade do aplicativo está ativada. Todas essas validações não são validações configuráveis.

### **Configurando Idioma e Mapeamentos de Código de Idioma**

Os mapeamentos de idioma e de localização são usados para customizar o idioma da interface com o usuário. Eles são críticos para muitas operações de dados culturalmente e linguisticamente sensíveis, por exemplo, informações de código de idioma são usadas ao gerar comunicações pro forma.

Cada idioma possui um código de idioma único associado a ele. A opção de idiomas disponíveis para a criação de um mapeamento de código de idioma é preenchida a partir da lista de idiomas que estão disponíveis no sistema.

### **Configurando Apelidos de Participantes para Procura**

Um dicionário de sinônimos de apelidos para um indivíduo pode ser gerenciado. O dicionário de sinônimos permite que a organização defina apelidos comuns que estão associados com um nome. Por exemplo, uma pessoa com o nome "José" também pode estar registrada com o nome "Zézinho" ou "Zé". Apelidos definidos podem ser usados como critérios de procura ao procurar uma pessoa e/ou possível candidato. A configuração padrão da procura de apelido é configurada no aplicativo de administração através de configurações de propriedade.

Para obter mais informações sobre a procura de pessoa por apelido, consulte o Guia do Participante do Cúram.

# <span id="page-16-0"></span>**Configurando a Verificação Ortográfica**

Um verificador ortográfico pode ser configurado para uso no editor de rich text. A funcionalidade de verificação ortográfica é apresentada por meio de um botão de plug-in padrão na barra de ferramentas do editor de rich text. O verificador ortográfico verifica o conteúdo do campo de texto para localizar erros de ortografia.

As organizações podem ativar ou desativar o verificador ortográfico usando a propriedade do aplicativo curam.spellcheck.enable. Se essa propriedade do aplicativo estiver ativada, o botão do verificador ortográfico será exibido na barra de ferramentas do editor de rich text. Se estiver desativada, o botão do verificador ortográfico não será exibido.

Quando a verificação ortográfica é ativada, um usuário pode selecionar qual dicionário de verificação ortográfica será usado na barra de ferramentas do editor de rich text. Uma agência pode usar a tabela de códigos SpellcheckLocale para ativar e desativar os dicionários que forem apresentados para o usuário para seleção. Essa tabela também pode ser usada para indicar qual dicionário será apresentado como o dicionário padrão. A tabela de códigos é preenchida com os valores de código de idioma para os dicionários a seguir que estão disponíveis:

- Inglês Americano
- Inglês Britânico
- Francês
- v Francês Canadense
- Alemão
- Italiano
- Espanhol
- Português

# **Configuração de Consulta de Seleção de Auditoria de Caso**

### **Introdução**

Este capítulo aborda as opções de configuração de casos de auditoria disponíveis no aplicativo de administração do sistema. Auditorias de caso são usadas para examinar e avaliar casos. A lista aleatória de casos que são produzidos para uma auditoria de caso é gerada usando consultas de seleção. Uma consulta de seleção consiste em uma instrução SQL e critérios de seleção usados para validar a consulta e retornar informações do banco de dados. Existem dois tipos de consultas de seleção: fixo e dinâmico.

Uma consulta de seleção dinâmica é uma forma flexível de produzir uma lista de casos para uma auditoria. O coordenador pode escolher uma ou qualquer combinação de critérios para produzir a lista de casos. Por exemplo, o coordenador da auditoria pode selecionar para gerar uma lista de todos os casos com um status de aberto. Alternativamente, o coordenador da auditoria poderia escolher diversos critérios para produzir a lista de casos. Por exemplo, critérios de data de início e gênero do caso retornaria um grupo de casos mais específico.

<span id="page-17-0"></span>Uma consulta fixa é menos flexível do que uma consulta dinâmica, na qual os valores para os critérios fazem parte da consulta. Um coordenador da auditoria não insere os parâmetros para uma consulta fixa. Consultas fixas são reutilizáveis no entanto e são mais fáceis de executar já que nenhum critério de seleção é requerido pelo coordenador da auditoria. Um exemplo de uma consulta fixa seria 'Todos os casos abertos para homens com idade entre 18-35'.

Para obter mais informações sobre consultas de seleção e auditorias de caso em geral, consulte o Guia de Auditorias de Caso do Cúram. Para obter informações detalhadas sobre a seleção de consultas e as instruções SQL necessárias para executar uma consulta de seleção, consulte o Guia para Desenvolvedores de Auditorias de Casos.

### **Criando e Publicando uma Consulta de Seleção Dinâmica**

Novas consultas de seleção dinâmica podem ser criadas por um administrador de banco de dados ou um administrador do sistema. Uma vez criadas, elas são associadas com uma configuração de auditoria de caso por um administrador. Um esforço de desenvolvimento é necessário para produzir a nova página seleção de critérios de seleção que um coordenador da auditoria usa antes da nova consulta de seleção poder ser associada com uma configuração de auditoria de caso. Uma consulta dinâmica de amostra é fornecida para cada um dos tipos de casos padrão: caso integrado, entrega de produto de benefício, entrega de produto de deveres financeiros e caso de investigação.

Os nomes de páginas para a procura manual e páginas de procura aleatórias são necessários ao criar uma consulta de seleção dinâmica. Estas são as páginas que o coordenador da auditoria visualiza ao criar uma lista de casos para uma auditoria. O administrador do sistema também deve inserir a instrução SQL para a consulta de seleção que será usada para consultar o banco de dados para a lista de casos a ser retornada.

Como parte da criação de uma consulta de seleção, os critérios de seleção são gravados para assegurar que a consulta seja válida. O administrador do sistema então publica a consulta de seleção, tornando-a disponível para ser incluída em uma configuração de auditoria de caso por um administrador. Isso permite que um coordenador da auditoria gere uma lista de casos para auditoria usando a consulta de seleção. Os critérios de seleção são usados para retornar a lista de casos.

Ao configurar uma auditoria de caso, um administrador deve associar uma (e apenas uma) consulta dinâmica predefinida com uma configuração de auditoria de caso.

### **Criando e Publicando uma Consulta de Seleção Fixa**

Consultas fixas são usadas em conjunto com consultas dinâmicas. Se configurado, um coordenador da auditoria pode escolher qual tipo de consulta usar ao gerar a lista de casos para uma auditoria. Nomes de páginas não precisam ser especificados ao criar consultas fixas. Isto é porque consultas fixas não predefinidas. Como tal, os coordenadores da auditoria não precisam inserir quaisquer parâmetros para critérios de seleção que compõem a consulta; portanto, as páginas para exibir os critérios de seleção não são necessárias.

Caso contrário, as consultas fixas são criadas da mesma forma para consultas dinâmicas, com uma instrução SQL que é validada usando critérios de seleção. Uma vez publicada, o administrador pode então associar a consulta fixa com uma configuração de auditoria de caso. Um coordenador da auditoria pode escolher

qualquer consulta fixa que foi configurada para uma auditoria de caso. Quando executada como parte da geração da lista de casos de um plano de auditoria, isto retornará uma lista de casos para o coordenador da auditoria no aplicativo de tempo de execução.

Um administrador pode associar uma ou mais consultas fixas com uma configuração de auditoria de caso.

# <span id="page-18-0"></span>**Configuração de Modelo de Comunicação**

### **Introdução**

Este capítulo fornece uma visão geral das opções de configuração para modelos de comunicação. Dois tipos de modelos são suportados: modelos Microsoft Word e XSL. Modelos XSL são folhas de estilo usadas para gerar comunicação pro forma; modelos Microsoft Word são usados para criar comunicações Microsoft Word. Modelos XSL são usados para gerar comunicações em massa, enquanto os modelos Microsoft Word são usados para comunicar informações mais específicas para clientes e participantes e podem ser editados individualmente de acordo com as necessidades individuais do responsável pelo caso.

Para obter mais informações sobre modelos de comunicações, consulte o Guia de Comunicações do Cúram.

# **Gerenciando Modelos Microsoft Word**

Modelos Microsoft Word são modelos de documentos básicos que permitem certo nível de personalização para comunicações de cliente individual.

Modelos Microsoft Word não requerem nenhum conhecimento técnico especializado e podem ser criados no Microsoft Word. O modelo em si pode ser procurado localmente e transferido por upload. Ao fazer upload de um modelo Microsoft Word, um nome e ID do documento modelo para o modelo devem ser inseridos. Um código de idioma para o modelo também deve ser configurado. Isso permite que o responsável pelo caso escolha entre os diferentes modelos com base no código de idioma do participante interessado ao criar uma comunicação Microsoft Word.

São inseridos campos em um modelo Microsoft Word para que os dados, tais como informações sobre o endereço do correspondente, podem ser preenchidos automaticamente na comunicação Microsoft Word quando ela é criada. Observe que para preencher os campos que são inseridos em um modelo Microsoft Word com dados de clientes, algum esforço de desenvolvimento é necessário. Para obter mais informações sobre como inserir estes campos, consulte ["Inserindo Campos em](#page-30-0) [um Modelo Microsoft Word" na página 23.](#page-30-0)

# **Gerenciando Modelos XSL**

Modelos XSL são usados para gerar documentos e cartas pro forma impressos pelo aplicativo usando uma combinação de folhas de estilo XML e XSL.

Folhas de estilo XSL são usadas para formatar os dados XML para impressão. Modelos XSL podem ser criados usando qualquer editor XSL. Modelos XSL podem então ser transferidos por upload e armazenados no banco de dados do aplicativo. Ao fazer upload de um modelo XSL, uma descrição e um ID de modelo para o modelo devem ser inseridos. Um código de idioma para o modelo também deve ser especificado. Isso permite que o responsável pelo caso escolha entre os

<span id="page-19-0"></span>diferentes modelos baseados no código de idioma do participante interessado ao criar uma comunicação pro forma. Apenas um modelo XSL usando o mesmo ID do modelo e código de idioma poderá ser criado.

Modelos XSL podem ser verificados e transferidos por download. Verificar o modelo assegura que as versões anteriores do modelo não sejam perdidas. Os modelos podem ser verificados por mais de uma pessoa de cada vez. Os administradores de sistema podem optar por ignorar outras verificações em um modelo. O controle de versão do modelo assegura que os modelos não sejam acidentalmente sobrescritos. Um desenvolvedor de folha de estilo XSL é responsável pela criação e manutenção de modelos XSL. Quando uma nova versão está pronta para ser transferida por upload, o administrador do sistema pode escolher efetuar check-in e fazer o upload do arquivo XML.

Para obter mais informações sobre XML e geração de documentos a partir de modelos XML e XSL, consulte o Guia de Infraestrutura XML do Cúram.

### **Designando Modelos de Comunicação para Tipos de Caso e Participante**

Modelos XSL e Microsoft Word podem ser designados para um tipo de caso ou participante definido. Isso ocorre porque certos modelos só podem ser aplicáveis para tipos específicos de participantes ou casos. Por exemplo, um modelo de decisão da apelação é aplicável apenas aos participantes que estão envolvidos em uma apelação. Os administradores podem aplicar modelos a tipos de casos e participantes específicos com base em uma categoria. Por exemplo, o caso da categoria inclui uma série de tipos de casos, incluindo auxílio à renda, rastreamento, etc. Quando configurado, o modelo estará disponível apenas para o responsável pelo caso ao criar comunicações para o tipo de caso especificado.

São inseridos campos em um modelo Microsoft Word para que os dados, como informações de endereço, possam ser preenchidos em uma comunicação Microsoft Word quando ela é criada. Consulte o Apêndice A para obter uma descrição de como estes campos são inseridos.

# **Configuração do Processamento em Lote**

### **Introdução**

Este capítulo fornece uma visão geral das opções de configuração de processamento em lote. Processos em lote são executáveis ou 'mini-programas' que processam um grande número de registros de acordo com os parâmetros de configuração. Devido à natureza de processamento potencialmente grande das tarefas em lote, elas frequentemente são planejadas pelas organizações para horários fora do pico, por exemplo, durante a noite, finais de semana, etc.

### **Incluindo um Novo Processo em Lote para o Aplicativo**

Novos processos em lote podem ser incluídos no aplicativo. Antes do processo em lote poder ser utilizado no tempo de execução, a operação de processo relacionada no modelo de aplicativo é disponibilizada como um processo em lote durante o desenvolvimento. Isto é feito ao designar um estereótipo de lote para o processo. Quando o modelo é gerado, um executável SQL para o processo em lote é criado. Este executável pode então ser incluído no aplicativo por um administrador do sistema. Um executável em lote pode ser associado apenas com um processo em lote único. O administrador do sistema seleciona o processo em lote necessário a

<span id="page-20-0"></span>partir da lista de processos em lote disponíveis. Um nome e uma descrição devem ser incluídos e o tipo especificado. Processos em lote podem ser de um tipo de lote de relatório ou um tipo de lote de archiving. O tipo de processo em lote está relacionado a uma descrição codificada do processo em lote, que é usada para agrupar processos em lotes semelhantes.

Para obter mais informações sobre a criação de um novo processo em lote, consulte o Guia de Processamento em Lote do Cúram.

### **Organizando Processos em Lote em Grupos**

Grupos de processos em lote organizam processos em lote em grupos lógicos. Por exemplo, processos em lote financeiros podem ser agrupados de modo que os usuários não precisem procurar a lista inteira de processos em lote para localizar um conjunto de processos em lote financeiros para executar. Processos em lotes são agrupados simplesmente ao incluir os processos em lote no mesmo grupo e designar um nome para este grupo de processos em lote. Grupos de processos em lote oferecem flexibilidade para uma organização para gerenciar e manter sua lista de processos em lote; processos em lote podem ser agrupados de acordo com as necessidades da organização.

# **Enviando um Processo em Lote para Execução**

Processos em lote podem ser enviados para execução ao selecionar executar um processo em lote a partir da lista de processos em lote disponíveis. Dependendo do processo em lote, um número de parâmetros deve ser inserido antes de o lote poder ser executado. A solicitação de lote então será processada uma vez que o Ativador de Lote for executado. Para obter detalhes dos parâmetros necessários e executar o Ativador de Lote, consulte Guia de Processamento em Lote do Cúram.

O usuário pode definir os valores para parâmetros configurados ao enviar um processo em lote. Isto limita as informações que serão processadas. Um exemplo de um processo em lote é DetermineProductDeliveryEligibility. Ele é usado para ativar um grande número de casos simultaneamente e, com isso, é executado como um processo em lote, de modo que este processamento de caso seja adiado para fora do horário de pico, minimizando o impacto do sistema. O processo em lote é configurado para aceitar o parâmetro product. Configurar o parâmetro para um produto específico significa que apenas os casos tal produto serão processados. Observe que os valores para alguns parâmetros devem ser configurados para que um processo em lote seja executado (a configuração de outros parâmetros é opcional). Um valor padrão também pode ser configurado para um parâmetro. Isto será aplicável a cada vez que o processo em lote for executado, a menos que o usuário configure um valor diferente.

A ordem na qual os processos em lote são enviados também deve ser considerada já que alguns processos em lote não funcionarão a menos que outros tenham sido executados anteriormente. Por exemplo, DetermineProductDeliveryEligibility deve ser executado antes de GenerateInstructionLineItems porque itens de linha de instrução só podem ser gerados para casos que já foram ativados.

Após o administrador do sistema ter enviado os processos em lote, eles são mantidos em uma fila de lotes até que o Ativador de Lote seja executado. O Ativador de Lote é um programa separado que executa os processos em lote na ordem que eles foram enviados. Observe que as tarefas em lote podem ter uma data de processamento especificada. Geralmente, a data do sistema é usada como a data de processamento de negócios. Quando a data de processamento é especificada, esta data substitui a data do sistema.

# <span id="page-21-0"></span>**Criando um Código de Erro de Processo em Lote**

Os códigos de erro do processo em lote permitem que os usuários especifiquem os códigos de erro que serão retornados pelo ativador de lotes do aplicativo no caso de falha de um processo em lote. As informações que são gravadas por um código de erro de lote incluem o ID do código de erro e o código de erro de lote.

Quando um processo em lote falha, o resultado será uma mensagem de erro que é passada para o Ativador de Lote do aplicativo. O Ativador de Lote do aplicativo procura um código de erro de lote que corresponde ao ID na mensagem de erro. Se localizado, o Ativador de Lote do aplicativo então inicia a ação que deve ser executada para o erro específico. Estas ações são configuradas por um desenvolvedor de aplicativos.

Por exemplo, se o ID de código de erro retornado por um processo em lote com falha for CANNOT CONNECT TO DATABASE, então o Ativador de Lote compara este erro com todos os códigos de erro do processo em lote que estão armazenados no sistema. Se CANNOT\_CONNECT\_TO\_DATABASE for localizado, então o Ativador de Lote irá recuperar o código de erro de lote associado com este ID de código de erro de lote, por exemplo, "11". O Ativador de Lote passa este código de erro de lote para um Planejador de Tarefas. O Planejador de Tarefas então examina seus próprios arquivos de configuração para determinar o que fazer no caso do recebimento do código de erro 11. Para obter informações sobre Ativador de Lote e outros aspectos da administração de processos em lote, consulte o Guia de Processamento em Lote do Cúram.

# **Configuração de Segurança**

### **Introdução**

Este capítulo fornece uma visão geral das opções de configuração para administração de segurança. Em um alto nível, a segurança da aplicação assegura que apenas os usuários válidos possam acessar o aplicativo: ela define especificamente o que um usuário pode visualizar e alterar no aplicativo. A administração de segurança é dividida em duas categorias principais: autenticação e autorização. A autenticação assegura que apenas os usuários válidos possam acessar o aplicativo ao requerer que todos os usuários forneçam um nome de usuário e uma senha válidos. Visto que a autenticação protege o aplicativo no momento do login, a autorização protege o aplicativo assim que um usuário válido tenha efetuado login com êxito. A autorização define a capacidade de um usuário para executar ações e acessar informações.

Para obter mais informações sobre usuários, funções de segurança, grupos de segurança e a implementação de desenvolvimento de segurança no aplicativo, consulte o Guia de Desenvolvedores do Servidor do Cúram.

# **Tipos de Segurança para Elementos do Aplicativo**

Um identificador de segurança representa um recurso protegido. Cada elemento protegido no aplicativo recebe um SID que é único em todo o aplicativo. Eles são usados para proteger as funções administrativas, campos em uma tela, unidades de organização, locais, auditorias de caso e programas oferecidos pela organização, incluindo produtos e planos de serviço.

O tipo mais comum de identificador de segurança é o SID funcional, também conhecido como um identificador de função ou FID. FIDs são usados para proteger processos de negócios. Um exemplo de um identificador de função é o FID

<span id="page-22-0"></span>designado ao processo de negócios da pessoa de registro. Outro tipo de identificador de segurança é o campo SID. A segurança de campo é usada para proteger informações específicas exibidas em um campo em uma página de aplicativo ou conjunto de páginas. Um exemplo de um SID de campo é o SID usado para proteger o campo de saldo de conta bancária do participante.

### **Protegendo Funções do Aplicativo**

Funções do servidor são protegidas usando FIDs. Durante o desenvolvimento do aplicativo, quando um método é tornado publicamente acessível, um identificador de segurança exclusivo é gerado automaticamente para tal função. No aplicativo implementado, os métodos contidos no modelo são gerados como funções do servidor. Se a segurança para um método de processo é desativado no momento de design no modelo, um identificador de função ainda é gerado, mas não estará disponível para ser usado. Uma vez que as funções são geradas, FIDs podem ser criados e incluídos na hierarquia de segurança por um administrador de sistemas ao procurar uma função e associá-la a um FID. Apenas funções que ainda não estão associadas com um FID estarão disponíveis para seleção. Quaisquer mudanças feitas em um FID só entrarão em vigor quando elas forem publicadas.

### **Protegendo Campos do Aplicativo**

A segurança de campo controla a capacidade do usuário de visualizar informações em campos específicos. Como funções, todos os campos no aplicativo podem ser protegidos usando SIDs que um usuário deve ter em seu perfil de segurança para visualizar ou acessar tal campo. Durante o desenvolvimento de aplicativo, os desenvolvedores criam SIDs para os campos que requerem segurança. Por padrão, não há segurança configurada em um campo-eo desenvolvedor tem a opção de indicar que um campo específico requer um SID. O SID é então incluído no banco de dados. Este SID ainda deve ser incluído na hierarquia de segurança por um administrador do sistema que também assegura que o SID seja incluído nos perfis de usuário apropriados. Quaisquer mudanças feitas em um SID só entrarão em vigor quando as mudanças são publicadas.

### **Protegendo Unidades de Organização, Locais e Programas**

SIDS podem ser criados por um administrador do sistema para proteger o acesso a unidades de organização, locais, auditorias de caso e programas, incluindo produtos e planos de serviços. Por exemplo, um administrador do sistema pode criar um SID do tipo produto que pode, então, ser usado por um administrador para proteger o acesso de leitura a produtos de um tipo particular. Da mesma forma, um administrador do sistema pode criar um SID do tipo unidade de organização que pode, então, ser usado por um administrador para controlar quais usuários estão aptos a manter informações sobre e uma unidade de organização particular. Quaisquer mudanças feitas em um SID só entrarão em vigor quando as mudanças são publicadas.

Para obter mais informações sobre a segurança da organização, local e produto, consulte o Guia de Administração de Locais do Cúram, o Guia de Administração de Organizações do Cúram e o Guia de Gerenciamento de Casos Integrados do Cúram.

### **Agrupando FIDs e SIDs Relacionados**

Um grupo de segurança é o agrupamento de um conjunto de identificadores de segurança relacionados. Este nível na hierarquia de segurança permite que um administrador agrupe o grande número de identificadores de segurança em um número menor de grupos gerenciáveis. Quaisquer usuários que têm um grupo de segurança específico designado à sua função de segurança terão acesso a todos os recursos representados pelos identificadores de segurança que pertencem ao grupo de segurança. Por exemplo, os usuários estão autorizados a registrar uma pessoa quando sua função de segurança inclui o grupo de segurança que inclui o identificador de segurança da pessoa do registro.

# <span id="page-23-0"></span>**Perfis de Segurança do Usuário**

Perfis de segurança de usuários são definidos por uma hierarquia de identificadores de segurança (SIDs). Eles se aplicam a ambos os usuários internos e externos. SIDs são os blocos de construção do perfil de segurança de um usuário. Eles são usados para proteger funções administrativas, campos em uma tela, unidades organizacionais, locais, auditorias de caso. Eles também são usados para proteger programas oferecidos pela organização, incluindo produtos e planos de servico.

O foco principal do perfil de segurança do usuário é assegurar que todos os usuários estão autorizados a acessar as informações que eles precisam para realizar suas tarefas na organização, enquanto ao mesmo tempo restringem aqueles usuários de acessar informações protegidas. O foco secundário do perfil de segurança do usuário é encontrar uma forma de melhor gerenciar esses perfis para que o trabalho do administrador do sistema não se torne uma tarefa repetitiva.

### **Identificando Funções de Segurança**

A primeira etapa na criação de perfis de segurança do usuário é identificar as funções necessárias da organização. Como uma organização pode ser muito grande, com muitos usuários, não faz sentido criar perfis de segurança para os usuários que compartilham o mesmo acesso de segurança. Ao mesmo tempo, é importante distinguir os diferentes níveis de qualificação entre os usuários com perfis semelhantes. Embora ambos um responsável pelo caso estagiário e um responsável pelo caso avançado trabalhem com casos, haveria limitações para determinadas operações de negócios que o responsável pelo caso estagiário poderia realizar. Por exemplo, é improvável que um responsável pelo caso estagiário realize revisões do caso e não seria responsável pelas aprovações de caso. Portanto, não apenas as funções principais definem uma função de usuário, mas também os diferentes níveis de usuários. Ao organizar SIDs em uma estrutura hierárquica, os processos de negócios semelhantes que são compartilhados entre vários usuários podem ser facilmente distribuídos sem precisar declarar manualmente todos os elementos protegidos para cada perfil de usuário.

### **Limitando um Acesso de Usuário para Elementos do Aplicativo Usando Perfis de Segurança**

Perfis de segurança se aplicam a ambos os usuários internos e externos. Ao organizar SIDs em uma estrutura hierárquica, os processos de negócios semelhantes que são compartilhados entre vários usuários podem ser facilmente distribuídos sem precisar declarar manualmente todos os elementos protegidos para cada função. Cada função de segurança pode ser formada por qualquer número de grupos de segurança, que por sua vez são formados de identificadores de segurança relacionados. Quaisquer mudanças feitas em uma função de segurança devem ser publicadas antes que elas entrem em vigor.

A autorização avalia o acesso de um usuário para elementos protegidos no aplicativo com base em sua função de segurança do usuário. Cada usuário autorizado é designado a uma função de segurança e, portanto, é possível autorizar todos os usuários com relação a qualquer elemento protegido de um aplicativo. Usuários externos são mais restritos do que usuários internos no que eles podem acessar.

<span id="page-24-0"></span>**Otimizando a Autorização Usando o Cache de Segurança:** O cache de segurança é uma estrutura na memória criada para armazenar as informações de segurança associadas com funções de usuário. Informações de segurança são mantidas neste cache para otimizar o desempenho do processo de autorização.

O cache é atualizado quando o aplicativo é reinicializado; ele pode ser atualizado quando um administrador do sistema usa o recurso de atualização do cache. O cache deve ser atualizado sempre que forem feitas mudanças nas funções de usuário. Isso inclui mudanças em identificadores de segurança, grupos de segurança e funções de segurança. Entretanto, a inclusão de um novo usuário, se não houver outras mudanças de segurança associadas (por exemplo, em funções ou grupos), não requer uma atualização do cache de segurança.

# **Configuração de Business Intelligence**

### **Introdução**

Este capítulo fornece uma visão geral das opções de configuração do sistema para Business Intelligence (BI) no aplicativo. BI fornece informações de suporte a decisões para os responsáveis pelo caso, supervisores e gerentes sênior na organização. As necessidades de informações para cada função são diferentes e estas são refletidas nas ferramentas de BI que estão disponíveis para cada função.

A BI é composta por três áreas principais: um armazém de dados, analítica integrada e painel interativo e relatórios. O armazém de dados é um componente do aplicativo de Relatórios que é usado pela BI para preencher os relatórios com dados. Analítica integrada é usada para representar dados que foram retirados do armazém de dados e exibi-los para o usuário. Painéis interativos são utilizados para publicar exibições graficamente intuitivas de informações, incluindo gráficos no estilo de mostradores, indicadores e semáforos. Estas exibições indicam o estado da métrica de desempenho comparada com um valor de objetivo ou meta. A funcionalidade de relatório é usada para criar relatórios formatados e interativos com distribuição altamente escalável e capacidades de planejamento.

O Business Intelligence and Reporting Tools (BIRT) Report Designer é um plug-in do Eclipse que permite que desenvolvedores criem relatórios de BI customizados que podem então ser importados no aplicativo. Uma grande variedade de gráficos usando o mecanismo de gráficos BIRT é suportada, bem como a listagem de dados. Quando necessário, o conteúdo de BI pode ser exibido nas páginas do aplicativo e um painel de BI licenciável também está disponível para ser usado. Assim que os relatórios tenham sido criados e estejam disponíveis no sistema, eles podem ser exibidos no aplicativo de tempo de execução usando o BIRT Report Engine que renderiza o design de relatório. Ele pode produzir saída em um número de formatos, incluindo HTML e PDF. Os dados agregados de um relatório de BI são exibidos de uma maneira que o usuário possa interagir com ele.

Para obter mais informações sobre a construção e implementação de relatórios de BI, consulte o Guia para Desenvolvedores BIRT do Cúram.

# **Configurando Relatórios de Business Intelligence**

A BI é fornecida com diversos relatórios de amostra pré-configurados. Estes relatórios de amostra demonstram a infraestrutura dos relatórios e como eles podem ser usados para ler e implementar informações contidas no banco de dados. Trabalho de desenvolvimento é necessário para disponibilizar os relatórios no

<span id="page-25-0"></span>aplicativo de tempo de execução. Uma vez que o desenvolvimento esteja concluído, os relatórios devem ser copiados no diretório de conteúdo de BI no servidor de aplicativos.

As opções de relatório BIRT que podem ser configuradas por meio do aplicativo de administração do sistema incluem:

*Tabela 1. Opções de Configuração do Relatório BIRT*.

Esta tabela descreve as opções de relatório BIRT

| Opção de Configuração de Relatório | Descrição                                                                                                    |
|------------------------------------|----------------------------------------------------------------------------------------------------|
| Nome do relatório                  | Este é o nome de exibição do relatório. Os<br>relatórios podem ter várias configurações<br>diferentes com nomes de exibição diferentes.                                                                                                    |
| Nome do arquivo de relatório       | O caminho de arquivo real para o design de<br>relatório no servidor de relatórios.                                                                                                    |
| Categoria de Relatório             | A categoria é usada para classificar o<br>relatório para propósitos de procura, por<br>exemplo, caso, participante, etc.                                                                                                    |
| Servlet de relatório               | Este é o servlet de relatório usado para<br>renderizar o relatório.                                                                                                    |
| Parâmetros                         | Estes fazem referência à estrutura que<br>contém o gráfico ao invés do gráfico em si.<br>A largura e a altura podem ser configuradas,<br>bem como se a rolagem é permitida ou não<br>para o relatório. Uma borda também pode<br>ser exibida opcionalmente em torno do<br>relatório. |

Parâmetros adicionais podem ser incluídos em relatórios de BI. Estes podem ser a partir de um conjunto reconhecido pelo BIRT ou parâmetros específicos de negócios que o relatório pode ser programado para manipular.

# **Configurando o Visualizador de Relatório de Business Intelligence**

Um visualizador BIRT está disponível para uso para exibir relatórios de BI no aplicativo de tempo de execução. As opções que podem ser configuradas para o visualizador incluem:

*Tabela 2. Opções de Configuração do Visualizador de Relatório BIRT*.

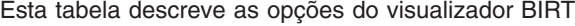

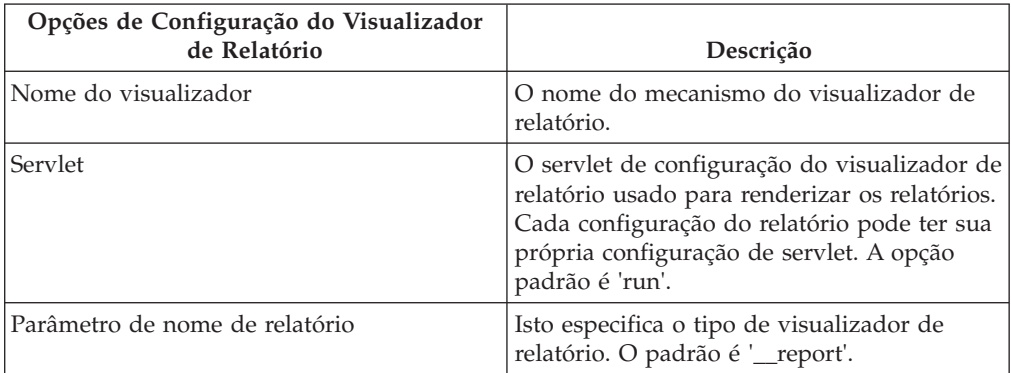

<span id="page-26-0"></span>*Tabela 2. Opções de Configuração do Visualizador de Relatório BIRT (continuação)*.

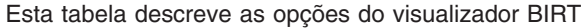

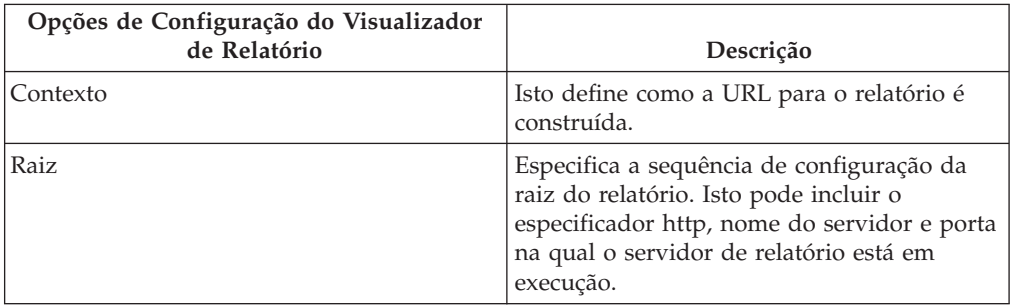

Parâmetros padrão adicionais podem ser incluídos no visualizador de relatório, mas estes precisam ser de um conjunto que o BIRT reconhece para que sejam usados pelo visualizador de relatório.

# **Configuração do Sistema de Destino**

### **Introdução**

Este capítulo abrange as opções de configuração básica disponíveis no aplicativo de administração do sistema para sistemas de destino. Um cliente pode ter diversas instalações de sistema diferentes em seu ambiente. O aplicativo suporta diversos serviços que podem se comunicar e interagir com estes outros sistemas. Ao usar um destes serviços, o sistema iniciando a interação é conhecido como o sistema de origem e o(s) sistema(s) com o(s) qual(ais) ele está se comunicando é(são) conhecido(s) como sistema(s) de destino.

Por exemplo, um cliente pode configurar duas instalações separadas do aplicativo para duas operações de negócios distintas (por exemplo, Cúram para Auxílio à Renda Global e Cúram para Assistência Infantil). O cliente pode então, desejar compartilhar dados de evidência entre os dois sistemas para melhorar sua eficiência operacional. Neste cenário, os dois sistemas podem ser configurados para se comunicar entre si e usar o Cúram Evidence Broker para compartilhar evidências.

# **Criando um Sistema de Destino**

Para que os serviços em um sistema de origem se comuniquem com sistemas de destino, o administrador do sistema precisa primeiro instalar e configurar os detalhes do sistema de destino no sistema de origem. Isto é conseguido através de uma guia de configuração do sistema de destino dedicado na área de trabalho do administrador do sistema.

### **Incluindo um Serviço em um Sistema de Destino**

Um sistema de destino pode ter diversos serviços associados a ele. No exemplo descrito na introdução deste capítulo, o Evidence Broker é o serviço que está sendo usado. Uma URL (Uniform Resource Locator) deve ser definida para cada serviço associado com um sistema de destino. A URL é usada para identificar e interagir com o serviço no sistema de destino. A URL é gerada pela combinação da URL raiz do sistema de destino, que consiste no nome do host e porta do sistema, e a URL de extensão para o serviço associado. Por exemplo, uma URL http://shell.example.com:9082/<servername>/services/EvidenceBroker pode ser gerada para o serviço Evidence Broker em um sistema de destino ao combinar a

<span id="page-27-0"></span>URL raiz (http:// shell.example.com:9082/) do sistema de destino e a URL de extensão (<servername>/services/EvidenceBroker) do serviço do Evidence Broker associado.

O Cúram Configuration Transport Manager (CTM) é outro exemplo no qual os sistemas de destino são usados. No CTM um sistema de destino é usado para suportar o transporte automático de dados de configuração entre sistemas de origem e destino. Ao definir o sistema de destino para CTM, o serviço Configuration Transport Manager é usado.

# **Configuração de Serviços de Interoperabilidade de Gerenciamento de Conteúdo**

### **Introdução**

Este capítulo descreve as opções de configuração específicas para a integração do aplicativo a um sistema de gerenciamento de conteúdo. Isso inclui as propriedades do aplicativo usadas para ativar a integração e a configuração de informações de metadados.

Quando o aplicativo for ativado para a integração a um sistema de gerenciamento de conteúdo, os documentos associados aos anexos e às comunicações serão armazenados e recuperados do sistema de gerenciamento de conteúdo. As informações de metadados sobre o documento, como por exemplo, tipo de documento, podem ser armazenadas com os documentos do anexo no sistema de gerenciamento de conteúdo.

Para obter informações adicionais sobre como o aplicativo pode ser integrado a um sistema de gerenciamento de conteúdo, consulte o Cúram Content Management Interoperability Services Integration Guide.

A próxima seção descreve como a integração a um sistema de gerenciamento de conteúdo é ativada.

# **Ativando Integração a um Sistema de Gerenciamento de Conteúdo**

A integração a um sistema de gerenciamento de conteúdo é ativada através do uso de um grupo de propriedades do aplicativo localizadas na categoria 'Configurações Aplicativo - Gerenciamento de Conteúdo'. As três propriedades do aplicativo estão disponíveis para controlar o nível de integração a um sistema de gerenciamento de conteúdo.

A propriedade do aplicativo curam.cms.enable é usada para especificar se o local de armazenamento para determinados arquivos deve estar ou não no sistema de gerenciamento de conteúdo configurado, em vez do banco de dados de aplicativos. Quando a propriedade do aplicativo estiver ativada, duas propriedades adicionais poderão ser usadas para controlar quais arquivos devem ser armazenados no sistema de gerenciamento de conteúdo. A propriedade curam.cms.attachment.enable é usada para especificar se os arquivos categorizados como anexos devem ser armazenados no sistema de gerenciamento de conteúdo. Isso inclui anexos associados às comunicações registradas e às comunicações do Microsoft Word. A propriedade curam.cms.proforma.enable é usada para especificar se os arquivos categorizados como comunicações Pro Forma devem ser armazenados no sistema de gerenciamento de conteúdo. Isso inclui

<span id="page-28-0"></span>todos os arquivos associados às comunicações Pro Forma com a exceção daquelas comunicações Pro Forma criadas como um resultado do processamento em lote.

A próxima seção descreve as opções de configuração disponíveis para o armazenamento de informações de metadados.

### **Configurando Metadados para Anexos**

Quando os documentos associados aos anexos forem criados no aplicativo e armazenados no sistema de gerenciamento de conteúdo, as informações de metadados sobre o documento poderão ser armazenadas. Isso inclui documentos do anexo associados às comunicações registradas e às comunicações do Microsoft Word.

As informações de metadados que podem ser armazenadas sobre o documento dependem do contexto no qual o anexo foi criado, por exemplo, se um anexo for criado no contexto de um caso, as informações sobre o caso no qual o anexo foi criado poderão ser armazenadas com o documento; no entanto, se o anexo for criado no contexto de um participante, nenhuma informação de caso poderá ser armazenada, mas as informações de participante poderão ser armazenadas, em vez disso.

Se as informações sobre um documento, como por exemplo, a data de recebimento do documento, for modificada subsequentemente no aplicativo, as informações de metadados relacionados também poderão ser atualizadas. Se uma atualização puder ser feita ou não para um determinado elemento de metadados dependerá novamente do contexto específico que resultou em uma atualização para o anexo.

O aplicativo pode ser configurado para armazenar um número de elementos de metadados predefinidos com o documento do anexo. Por padrão, cada elemento de metadados é ativado e pode ser desativado individualmente, para que as informações não sejam armazenadas juntamente com o documento no sistema de gerenciamento de conteúdo.

Ativar ou desativar um elemento de metadados não afetará os metadados que foram armazenados anteriormente no sistema de gerenciamento de conteúdo. As mudanças para a configuração de metadados OOTB apenas entrarão em vigor quando os anexos futuros forem criados ou quando os anexos existentes forem atualizados evitando que elementos de metadados sejam armazenados ou permitindo que elementos de metadados sejam armazenados, dependendo da definição de configuração.

Cada elemento de metadados possui um nome de exibição e uma descrição que são exibidos para o administrador. Diversos nomes de exibição e descrições podem ser criados para cada elemento de metadados para fornecer suporte de vários idiomas e as descrições e os nomes de exibição existentes poderão ser modificados, se necessário.

Os elementos de metadados a seguir estão disponíveis para documentos categorizados como anexos, incluindo anexos associados às comunicações registradas e às comunicações do Microsoft Word:

#### <span id="page-29-0"></span>*Tabela 3. Elementos de Metadados*.

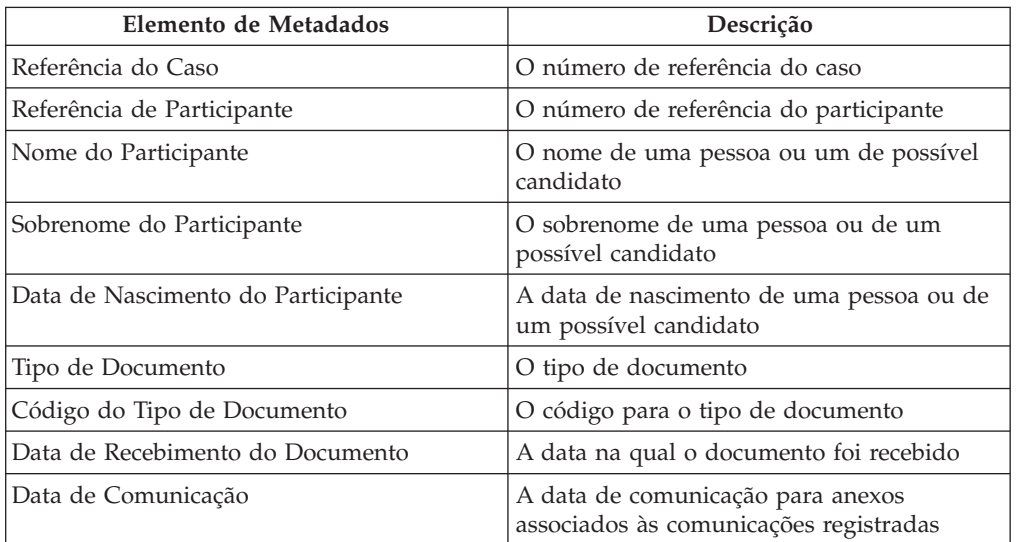

Esta tabela mostra os elementos de metadados disponíveis para os anexos.

Uma organização também pode escolher implementar elementos de metadados adicionais para atender aos seus requisitos de negócios. Para obter informações adicionais sobre como os elementos de metadados adicionais são suportados, consulte o Cúram Content Management Interoperability Services Integration Guide.

### **Conclusão**

### **Resumo**

A seguir, está um resumo dos conceitos principais discutidos neste guia:

- v A segurança do aplicativo é configurada no aplicativo de administração do sistema. Perfis de segurança controlam como os usuários interagem com o aplicativo e são construídos sobre identificadores de segurança que são usados para funções, campos, produtos, apelações e planos de serviço protegidos.
- Dois tipos de modelo de comunicação são suportados e são configuráveis no aplicativo de administração do sistema: modelos Microsoft Word e XSL.
- v Consultas de seleção de auditoria de caso são configuradas via administração do sistema.
- v Diversas opções de configuração para processos em lote estão disponíveis no aplicativo de administração do sistema. Processos em lote são suados para usar um grande número de registros de acordo com parâmetros de configuração.
- As opções de configuração de relatório e do visualizador de business intelligence estão disponíveis no aplicativo de administração do sistema.
- v O uso de sistemas de destino que permite que dados sejam compartilhados entre diferentes sistemas é suportado.
- As opções de configuração para integração a um sistema de gerenciamento de conteúdo estão disponíveis no aplicativo de administração do sistema.

### **Informações Adicionais**

Informações adicionais nos tópicos cobertos neste guia são cobertas em diversos documentos relacionados:

#### <span id="page-30-0"></span>**Guia de Administração da Organização do Cúram**

Este guia abrange os conceitos básicos da funcionalidade de administração da organização.

#### **Guia de Administração do Local do Cúram**

Este guia abrange os conceitos básicos da funcionalidade de administração de local da organização.

#### **Guia do Participante do Cúram**

Este guia cobre os conceitos básicos da funcionalidade do participante.

# **Guia de Gerenciamento de Casos Integrados do Cúram**

Este guia cobre os conceitos básicos do processamento de caso.

### **Guia de Comunicações do Cúram**

Este guia fornece uma visão geral da funcionalidade de comunicação.

#### **Guia de Negócios de Auditorias de Caso do Cúram**

Este guia fornece uma visão geral de negócios das auditorias de caso.

### **Informações Técnicas**

A seguir está uma lista de documentos técnicos referenciados neste guia:

#### **Guia de Desenvolvedores de Servidor do Cúram**

Este guia fornece informações técnicas sobre as áreas a seguir: propriedades do aplicativo, segurança e tabelas de códigos.

#### **Guia de Processamento em Lote do Cúram**

Este guia fornece informações sobre o desenvolvimento do processo em lote.

#### **Guia de Operações do Cúram**

Este guia fornece uma visão geral de operações, incluindo propriedades do aplicativo.

#### **Guia para Desenvolvedores BIRT do Cúram**

Este guia detalha o desenvolvimento necessário para business intelligence.

#### **Guia para Desenvolvedores de Auditorias de Caso do Cúram** Este guia abrange o desenvolvimento de auditorias de caso.

#### **Guia de Infraestrutura XML do Cúram**

Este documento apresenta todos os aspectos da funcionalidade XML fornecida com o Server Development Environment (SDEJ), desde modelagem até desenvolvimento até gerenciamento de tempo de execução.

**Cúram Content Management Interoperability Services Integration Guide** Esse guia descreve as opções de configuração disponíveis para integrar o Cúram a um sistema de gerenciamento de conteúdo.

# **Inserindo Campos em um Modelo Microsoft Word**

### **Introdução**

Este apêndice fornece instruções sobre como criar um modelo Microsoft Word que contém campos para conter dados variáveis, tais como um endereço do correspondente. Este apêndice também fornece instruções sobre como gravar o código do servidor que preenche o modelo com os dados variáveis quando uma comunicação que é baseada no modelo é criada por um responsável pelo caso.

# <span id="page-31-0"></span>**Criando um Modelo Microsoft Word Sobre Esta Tarefa**

Um modelo Microsoft Word é criado usando o aplicativo Microsoft Word. Portanto, a criação de modelos Microsoft Word requer conhecimento do aplicativo Microsoft Word. Como parte da criação de modelos Microsoft Word, são inseridos campos no modelo como marcadores que serão substituídos por dados variáveis que são específicos para um correspondente, quando a comunicação é criada.

Observe que uma vez que uma comunicação do Microsoft Word é criada a partir de um modelo, os dados específicos correspondentes tornam-se parte da comunicação em si. Por exemplo, se o modelo Microsoft Word inclui variáveis para o nome e endereço do correspondente, o nome e endereço reais do correspondente, ao invés das variáveis, são armazenados como o texto da comunicação.

Para inserir um campo em um modelo Microsoft Word que será substituído pelos dados variáveis retornados do servidor, conclua as etapas a seguir:

### **Procedimento**

- 1. Abra um novo documento Microsoft Word. Observe que este documento deve ser aberto independente do aplicativo, ou seja, localmente.
- 2. Crie novos campos de Propriedades do Documento customizados (Conforme ["Conteúdo do Modelo Microsoft Word de Amostra" na página 25](#page-32-0) abaixo, crie os campos a seguir: AddressLine1, AddressLine2, AddressLine3, personName, userName).
- 3. Insira o campo criado no modelo conforme a seguir:
	- a. Clique onde deseja inserir um campo.
	- b. Na guia Inserir, no grupo Texto, clique em Quick Parts e, em seguida, clique em Campo.
	- c. Na lista Categorias, selecione a categoria Informações do Documento
	- d. Na lista Nomes de Campos, selecione DocProperty e selecione o campo criado na lista Propriedade do Campo.

#### **Resultados**

Quando os marcadores para os dados variáveis foram inseridos como campos no modelo Microsoft Word, o conteúdo do corpo da comunicação que irá permanecer o mesmo para todas as comunicações que são geradas usando este modelo pode ser incluído no documento diretamente. O arquivo é então salvo como um documento Microsoft Word normal e pode ser procurado e transferido por upload na forma padrão usando o aplicativo.

Para obter mais informações sobre a procura e upload de modelos Microsoft Word, consulte ["Gerenciando Modelos Microsoft Word" na página 11.](#page-18-0)

### **Gravando Código do Servidor para Preencher Dados de Comunicação**

Uma vez que o modelo tenha sido criado e esteja disponível dentro do aplicativo, o responsável pelo caso pode selecionar o modelo ao criar uma comunicação. O responsável pelo caso então insere todos os outros detalhes necessários para criar a comunicação como o nome do correspondente, o nome de comunicação, etc.

<span id="page-32-0"></span>Quando a comunicação é aberta, a ação do servidor que é chamada retorna os dados variáveis para serem inseridos nos campos do modelo Microsoft Word, isto é, o nome e o endereço real do correspondente são retornados.

A ação do servidor retorna os dados variáveis como um objeto do tipo de dados blob. O objeto é formado de pares nome-valor com o "nome" sendo os campos no modelo Microsoft Word e o "valor" sendo os dados a serem inseridos para o campo quando o documento é criado.

### **Conteúdo do Modelo Microsoft Word de Amostra**

Este é um exemplo de modelo Microsoft Word. AddressLine1, AddressLine2, AddressLine3, personName e userName são as propriedades customizadas do documento que serão substituídas pelos dados específicos do correspondente que são recuperados do servidor e, portanto, irão variar em cada comunicação. Entretanto o conteúdo no corpo do modelo permanecerá o mesmo para todas as comunicações criadas usando este modelo.

```
{ DOCPROPERTY AddressLine1 }
 { DOCPROPERTY AddressLine2 }
{ DOCPROPERTY AddressLine3 }
Dear { DOCPROPERTY personName }
 Este é apenas um exemplo do modelo Microsoft Word.
 Obrigado,
 { DOCPROPERTY userName }
```
#### *Figura 1. Conteúdo do Modelo Microsoft Word de Amostra*

### **Código de Amostra para Retornar Dados para Preencher uma Comunicação do Microsoft Word**

O fragmento do código de amostra a seguir ilustra como escrever o código para construir os valores em um objeto blob e retorná-lo para inserir os valores no documento Microsoft Word. Observe que os valores inseridos no formato de pares nome-valor usando o org.jdom.Element.

O atributo NAME no par nome-valor é o nome do DocProperty inserido no modelo. O atributo VALUE é o dado específico correspondente que substituirá o campo na comunicação Microsoft Word criada.

```
org.jdom.Element rootElement = new org.jdom.Element("ROOT");
org.jdom.Element fieldsElement = new org.jdom.Element ("FIELDS");
org.jdom.Element fieldElement = new org.jdom.Element ("FIELD");
fieldElement.setAttribute ("NAME", "personName");
fieldElement.setAttribute ("VALUE", "James Smith");
fieldsElement.addContent (fieldElement);
org.jdom.Element fieldElement1 = new org.jdom.Element ("FIELD");
fieldElement1.setAttribute ("NAME", "AddressLine1");
fieldElement1.setAttribute ("VALUE", "1074, Park Terrace");
fieldsElement.addContent (fieldElement1);
org.jdom.Element fieldElement2 = new org.jdom.Element ("FIELD");
fieldElement2.setAttribute ("NAME", "AddressLine2");
fieldElement2.setAttribute ("VALUE", "Fairfield, Midway");
fieldsElement.addContent(fieldElement2);
org.jdom.Element fieldElement3 = new org.jdom.Element ("FIELD");
fieldElement3.setAttribute ("NAME", "AddressLine3");
fieldElement3.setAttribute ("VALUE", "UTAH");
fieldsElement.addContent (fieldElement3);
org.jdom.Element fieldElement4 = new org.jdom.Element ("FIELD");
fieldElement4.setAttribute ("NAME", "userName");
fieldElement4.setAttribute ("VALUE", "Caseworker");
fieldsElement.addContent (fieldElement4);
rootElement.addContent (fieldsElement);
return new curam.util.type.Blob (
new org.jdom.output.XMLOutputter
.outputString(rootElement).getBytes());
```
*Figura 2. Código de Amostra para Retornar Dados para Preencher uma Comunicação do Microsoft Word*

Para obter mais informações sobre como escrever código do servidor, consulte o Guia para Desenvolvedores de Servidor do Cúram.

#### **Estrutura do Objeto Retornado da Amostra de Código**

O exemplo a seguir ilustra a estrutura do objeto retornado que é construída pelo sistema como pares nome-valor binários do fragmento de código acima:

```
<ROOT><FIELDS>
<FIELD NAME= "personName", VALUE="James Smith" />
<FIELD NAME= "AddressLine1", VALUE= "1074, Park Terrace"/>
<FIELD NAME= "AddressLine2", VALUE= "Fairfield, Midway" />
<FIELD NAME= "AddressLine3", VALUE="UTAH" />
<FIELD NAME= "userName", VALUE="Caseworker" />
</FIELDS>
</ROOT>
```

```
Figura 3. Estrutura do Objeto Retornado da Amostra de Código
```
# <span id="page-34-0"></span>**Avisos**

Essas informações foram desenvolvidas para produtos e serviços oferecidos nos Estados Unidos. É possível que a IBM não ofereça em outros países os produtos, serviços ou recursos discutidos neste documento. Consulte o representante IBM local para obter informações sobre os produtos e serviços disponíveis atualmente em sua área. Qualquer referência a produtos, programas ou serviços IBM não significa que somente produtos, programas ou serviços IBM possam ser utilizados. Qualquer produto, programa ou serviço funcionalmente equivalente, que não infrinja nenhum direito de propriedade intelectual da IBM poderá ser utilizado. Entretanto, a avaliação e verificação da operação de qualquer produto, programa ou serviço não IBM são de responsabilidade do Cliente. A IBM pode ter patentes ou solicitações de patentes pendentes relativas a assuntos descritos nesta publicação. O fornecimento dessa publicação não concede ao Cliente nenhuma licença para essas patentes. Pedidos de licença devem ser enviados, por escrito para

Gerência de Relações Comerciais e Industriais da IBM Brasil

Av. Pasteur 138-146

Botafogo

Rio de Janeiro, RJ

CEP 22290-240

Para pedidos de licença relacionados a informações de DBCS (Conjunto de Caracteres de Byte Duplo), entre em contato com o Departamento de Propriedade Intelectual da IBM em seu país ou envie pedidos de licença, por escrito, para:

Intellectual Property Licensing

Legal and Intellectual Property Law.

IBM Japan Ltd.

19-21, Nihonbashi-Hakozakicho, Chuo-ku

Tokyo 103-8510, Japan

O parágrafo a seguir não se aplica ao Reino Unido ou qualquer outro país em que tais disposições não estejam de acordo com a legislação local: A INTERNATIONAL BUSINESS MACHINES CORPORATION FORNECE ESTA PUBLICAÇÃO "NO ESTADO EM QUE SE ENCONTRA", SEM GARANTIA DE NENHUM TIPO, SEJA EXPRESSA OU IMPLÍCITA, INCLUINDO, MAS A ELAS NÃO SE LIMITANDO, AS GARANTIAS IMPLÍCITAS DE NÃO INFRAÇÃO, COMERCIALIZAÇÃO OU ADEQUAÇÃO A UM DETERMINADO PROPÓSITO. Alguns países não permitem a exclusão de garantias expressas ou implícitas em certas transações; portanto, essa disposição pode não se aplicar ao Cliente.

Estas informações podem incluir imprecisões técnicas ou erros tipográficos. Periodicamente, são feitas alterações nas informações aqui contidas; tais alterações serão incorporadas em futuras edições desta publicação. A IBM pode fazer aperfeiçoamentos e/ou alterações nos produtos ou programas descritos nesta publicação a qualquer momento sem aviso prévio.

Referências nestas informações a Web sites não IBM são fornecidas apenas por conveniência e não representam de forma alguma um endosso a esses Web sites. Os materiais contidos nesses Web sites não fazem parte dos materiais deste produto IBM e a utilização desses Web sites é de inteira responsabilidade do Cliente.

A IBM pode utilizar ou distribuir as informações fornecidas da forma que julgar apropriada sem incorrer em qualquer obrigação para com o Cliente. Licenciados deste programa que desejam obter informações adicionais sobre este assunto com o objetivo de permitir: (i) a troca de informações entre programas criados independentemente e outros programas (incluindo este) e (ii) a utilização mútua das informações trocadas, devem entrar em contato com:

Gerência de Relações Comerciais e Industriais da IBM Brasil

AV. Pasteur, 138-146

Botafogo

Rio de Janeiro, RJ

CEP 22290-240

Tais informações podem estar disponíveis, sujeitas a termos e condições apropriadas, incluindo, em alguns casos, o pagamento de uma taxa.

O programa licenciado descrito nesta publicação e todo o material licenciado disponível são fornecidos pela IBM sob os termos do Contrato com o Cliente IBM, do Contrato de Licença de Programa Internacional IBM ou de qualquer outro contrato equivalente.

Quaisquer dados de desempenho contidos aqui foram determinados em ambientes controlados. Portanto, os resultados obtidos em outros ambientes operacionais poderão variar significativamente. Algumas medidas podem ter sido tomadas em sistemas de nível de desenvolvimento e não há garantia de que estas medidas serão iguais em sistemas geralmente disponíveis. Além disso, algumas medidas podem ter sido estimadas por dedução. O resultado real pode variar. Os usuários deste documento devem verificar os dados aplicáveis para seus ambientes específicos.

As informações relativas a produtos não IBM foram obtidas junto aos fornecedores dos respectivos produtos, de seus anúncios publicados ou de outras fontes disponíveis publicamente.

A IBM não testou estes produtos e não pode confirmar a precisão de seu desempenho, compatibilidade nem qualquer outra reivindicação relacionada a produtos não-IBM. Dúvidas sobre a capacidade de produtos não-IBM devem ser encaminhadas diretamente a seus fornecedores.

Todas as declarações relacionadas aos objetivos e intenções futuras da IBM estão sujeitas a alterações ou cancelamento sem aviso prévio e representam apenas metas e objetivos.

<span id="page-36-0"></span>Todos os preços da IBM mostrados são preços de varejo sugeridos pela IBM, são atuais e estão sujeitos a alteração sem aviso. Os preços de revendedor podem variar.

Estas informações foram projetadas apenas com o propósito de planejamento. As informações deste documento estão sujeitas a alterações antes da disponibilização para comércio dos produtos descritos.

Estas informações contêm exemplos de dados e relatórios utilizados nas operações diárias de negócios. Para ilustrá-los da forma mais completa possível, os exemplos incluem nomes de indivíduos, empresas, marcas e produtos. Todos esses nomes são fictícios e qualquer semelhança com nomes e endereços utilizados por uma empresa real é mera coincidência.

#### LICENÇA DE COPYRIGHT:

Estas informações contêm programas de aplicativos de amostra na linguagem fonte, ilustrando as técnicas de programação em diversas plataformas operacionais. Você pode copiar, modificar e distribuir esses programas de exemplo sem a necessidade de pagar à IBM, com objetivos de desenvolvimento, utilização, marketing ou distribuição de programas aplicativos em conformidade com a interface de programação do aplicativo para a plataforma operacional para a qual os programas de exemplo são criados. Esses exemplos não foram testados completamente em todas as condições. Portanto, a IBM não pode garantir ou implicar a confiabilidade, manutenção ou função destes programas. Os programas de exemplo são fornecidos "NO ESTADO EM QUE SE ENCONTRAM", sem garantia de nenhum tipo. A IBM não se responsabiliza por qualquer dano proveniente do uso desses programas de amostra.

Cada cópia ou parte deste programas de exemplo ou qualquer trabalho derivado deve incluir um aviso de direitos autorais com os dizeres:

© (nome da empresa) (ano). Partes deste código são derivadas dos Programas de Exemplo da IBM Corp.

© Copyright IBM Corp. \_enter the year or years\_. Todos os direitos reservados.

Se estas informações estiverem sendo exibidas em formato eletrônico, as fotografias e ilustrações coloridas podem não aparecer.

### **Considerações de Política de Privacidade**

Os produtos de Software IBM, incluindo soluções de software como serviço ("Ofertas de Software") podem usar cookies ou outras tecnologias para coletar informações de uso do produto, ajudar a melhorar a experiência do usuário final, ajudar a customizar as interações com o usuário final ou para outros fins. Em muitos casos, nenhuma informação de identificação pessoal é coletada pelas Ofertas de Software. Algumas de nossas Ofertas de Software podem ajudá-lo a coletar informações de identificação pessoal. Se esta Oferta de Software usar cookies para coletar informações de identificação pessoal, serão estabelecidas abaixo informações específicas sobre o uso de cookies por parte desta oferta.

Dependendo das configurações implementadas, esta Oferta de Software poderá usar cookies de sessão ou outras tecnologias semelhantes que coletam nomes dos usuários, senhas ou outras informações de identificação pessoal para fins de gerenciamento de sessão, autenticação, aprimoramento da usabilidade do usuário, <span id="page-37-0"></span>configuração de conexão única e/ou outros fins de rastreamento de uso e/ou funcionais. Esses cookies ou outras tecnologias semelhantes não podem ser desativados.

Se as configurações implementadas por esta Oferta de Software permitirem a você, como cliente, coletar informações de identificação pessoal de usuários finais por meio de cookies e outras tecnologias, procure obter conselhos legais quanto às leis aplicáveis a essa coleta de dados, incluindo requisitos sobre avisos e consentimento.

Para obter informações adicionais sobre o uso de diversas tecnologias, incluindo cookies, para esses fins, consulte a Política de Privacidade da IBM em <http://www.ibm.com/privacy> e a Declaração de Privacidade Online da IBM em <http://www.ibm.com/privacy/details> nas seções intituladas "Cookies, Web Beacons e Outras Tecnologias" e "Produtos de Software IBM e Declaração de Privacidade do Software como Serviço" em http://www.ibm.com/software/info/ product-privacy.

### **Marcas Registradas**

IBM, o logotipo IBM e ibm.com são marcas ou marcas registradas da International Business Machines Corp., registradas em várias jurisdições no mundo todo. Outros nomes de produtos e serviços podem ser marcas registradas da IBM ou de outras empresas. Uma lista atual de marcas registradas da IBM está disponível na web em "Copyright and trademark information" em [http://www.ibm.com/legal/us/en/](http://www.ibm.com/legal/us/en/copytrade.shtml) [copytrade.shtml.](http://www.ibm.com/legal/us/en/copytrade.shtml)

Adobe, o logotipo Adobe e Portable Document Format (PDF), são marcas ou marcas registradas da Adobe Systems Incorporated nos Estados Unidos e/ou em outros países.

BIRT é uma marca registrada da Eclipse Foundation.

Microsoft e Word são marcas registradas da Microsoft Corporation nos Estados Unidos e/ou em outros países.

Oracle é uma marca registrada da Oracle e/ou suas afiliadas.

Outros nomes podem ser marcas registradas de seus respectivos proprietários. Outros nomes de empresas, produtos e serviços podem ser marcas registradas ou marcas de serviço de terceiros.

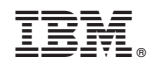

Impresso no Brasil